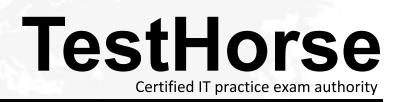

Accurate study guides, High passing rate! Testhorse provides update free of charge in one year!

# Exam : OA0-002

Title : Android Application Engineer Certifications Basic

## Version : Demo

- 1. Which is the incorrect explanation of an Activity?
- A. If another Activity is instantiated when the Activity is executed, onPause() will be executed.
- B. When the Activity is displayed in the foreground, onResume() will be executed.
- C. When the Activity is displayed again, onRestart() will be executed instead of onStart().
- D. When the Activity returns from an onPause(), it sometimes can execute from onCreate().

### Answer: C

2.Which of these is the incorrect explanation of the androiddebuggable attribute of the AndroidManifest.xm <application> tag.?

A. If not set, it will be handled as "false".

- B. It is necessary to set this to "true" in order to use Eclipse's breakpoint function.
- C. The android:debuggable setup value can be read by an application.
- D. When releasing the application, deleting android:debuggable is recommended.

### Answer: B

3. Which of these is the correct interface definition used to bind a Service?

- A. AIDL
- B. IDL
- C. KML
- D. XML

### Answer: A

4. Which configuration file holds the permission to use GPS?

- A. Layout file
- B. Manifest file
- C. Source file
- D. Property file
- Answer: B

5. Which of these is the correct explanation of BroadcastReceiver?

- A. The process which BroadcastReceiver makes active will be protected so that it cannot be force-quit.
- B. BroadcastReceiver will only be assumed active when executing getReceive().
- C. BroadcastReceiver notifies the source of optional processing results based on the broadcast contact(s).
- D. BroadcastReceiver displays a user interface.

### Answer: A

6. Which of these is the incorrect explanation of the MenuItem interface?

- A. The MenuItem instance will be returned by the Menu class add(...) method.
- B. Menultem can decide the Intent issued when clicking menu components.
- C. Menultem can display either an icon or text.
- D. Menultem can set a checkbox.

### Answer: C

7. Which is the correct file name of the NinePatch image created from a PNG using draw9patch? (Assume the file name of the original graphic was sample.png.)

- A. sample-9.png
- B. sample\_9.png
- C. sample.png
- D. sample.9.png

### Answer: D

8. Which of these is not defined as a screen display state?

- A. Visible
- B. Foreground
- C. Background
- D. Non-visible

Answer: D

9.Which of these is the incorrect folder as a folder that is created automatically after completion of the Android Development Tools Plugin New Project Wizard?

- A. dat
- B. gen
- C. res
- D. src

Answer: A

10. Which of these is the correct explanation of an XML layout file?

A. In order to display a UI defined in the XML layout file "main.xml", call the setContentView method of the Activity with the parameter string Bmain.xml".

B. There is no distinction between implementation of the layout definition by code, or by XML layout file.

C. In an Eclipse project using the ADT plugin, the XML layout file is found in the /res/layout directory.

D. Layout information written in the XML layout file will be converted into code by the Android platform when the screen is displayed.

Answer: C

11. The DalvikVM core libraries are a subset of which of these?

- A. Java ME
- B. Java SE
- C. Java EE
- D. Doja

Answer: B

12. When creating the following Android project, which is the correct combination of (1)~(3)to add to the AndroidManifest.xml?

| Project name: Sample<br>Contents<br>• Create new project | selected SDK target de                                                                                           | pes not match the Min SDK version. |          | ų         |
|----------------------------------------------------------|----------------------------------------------------------------------------------------------------|------------------------------------|----------|-----------|
| Contents<br>① Create new project                         | Application                                                                                                    |                                    |          |           |
| Contents  Create new project Create project from         |                                                                                                    |                                    |          |           |
| Oreate new project                                       |                                                                                                    |                                    |          |           |
|                                                          | a far the second second second second second second second second second second second second second second se   |                                    |          |           |
| ) Create project from                                    |                                                                                                    |                                    |          |           |
|                                                          | and the second second second second second second second second second second second second second second second |                                    |          |           |
| Use default location                                     |                                                                                                    |                                    |          |           |
| Location: C:/eclipse                                     | workspace/0.5/Sampl                                                                                              | eApplication                       |          | Browse    |
| 0.5                                                      |                                                                                                    |                                    |          |           |
| Create project fron                                      | existing sample                                                                                                  |                                    |          |           |
| Samples: ApiDemos                                        |                                                                                                    |                                    |          |           |
|                                                          |                                                                                                    |                                    |          |           |
| Build Target                                             |                                                                                                    |                                    |          |           |
| Target Name                                              |                                                                                                    | Vendor                             | Platform | API Level |
| Android 1.5                                              |                                                                                                    | Android Open Source Project        | 1.5      | 3         |
| Google APIs                                              |                                                                                                    | Google Inc.                        | 1.5      | 3         |
| Android 1.6                                              |                                                                                                    | Android Open Source Project        | 1.6      | 4         |
| Google APIs                                              |                                                                                                    | Google Inc.                        | 1.6      | 4         |
| Android 2.0.1                                            |                                                                                                    | Android Open Source Project        | 2.0.1    | 6         |
| Google APIs                                              |                                                                                                    | Google Inc.                        | 2.0.1    | 6         |
| Android 2.1                                              |                                                                                                    | Android Open Source Project        | 2.1      | 7         |
| Google APIs                                              |                                                                                                    | Google Inc.                        | 2.1      | 7         |
|                                                          |                                                                                                    |                                    |          |           |
| Properties                                               |                                                                                                    |                                    |          |           |
| -                                                        | ampleApplication                                                                                                 |                                    |          |           |
|                                                          | p.gesf.sample                                                                                                    |                                    |          |           |
|                                                          | lainActivity                                                                                                    |                                    |          |           |
|                                                          |                                                                                                    |                                    |          |           |
| Min SDK Version:                                         |                                                                                                    |                                    |          |           |

### AndroidManifest.xml

| 3:  | (1)                                                                                                    |  |
|-----|----------------------------------------------------------------------------------------------------|--|
|     |                                                                                                    |  |
| 4:  | android:versionCode="1"                                                                                                    |  |
| 5:  | android:versionName="1.0">                                                                                                    |  |
| )6: | <pre><application android:icon="@drawable/icon" android:label="@string/app_nam&lt;/pre&gt;&lt;/th&gt;&lt;th&gt;e"></application></pre> |  |
| )7: | <activity (2)<="" th=""><th></th></activity>                                                                                           |  |
| :80 | android:label="@string/app_name">                                                                                                    |  |
| 09: | <intent-filter></intent-filter>                                                                                                    |  |
| 10: | <pre><action android:name="android.intent.action.MAIN"></action></pre>                                                                 |  |
| 11: | <pre><category android:name="android.intent.category.LAUNCHER"></category></pre>                                                       |  |
| L2: |                                                                                                    |  |
| L3: |                                                                                                    |  |
| L4: |                                                                                                    |  |
| 15: | (3)                                                                                                    |  |

- a. (1)package="jp.oesf.sample"
   (2)android:name="jp.oesf.sample.MainActivity"
   (3)<uses-sdk android minSdkVersion="6"/>
- b. (1)package="jp.oesf.sample"
   (2)android:name="MainActivity"
   (3)<uses-sdk android minSdkVersion="4"/>
- c. (1)package="jp.oesf.sample"
   (2)android:name=".MainActivity"
   (3)<uses-sdk android:minSdkVersion="6"/>
- d. (1)package="jp.oesf.sample"
   (2)android:name="MainActivity"
   (3)<uses-sdk android minSdkVersion="6"/>
- A. Option a
- B. Option b
- C. Option c
- D. Option d
- Answer: C

13. Which language is not supported in the Android Scripting Environment (ASE)?

- A. Perl
- B. JScript
- C. Lua
- D. BeanShell

Answer: B

14. Which of these is the correct description of file access?

- A. Generally, files are handled as dedicated resources per each application.
- B. Files created by an application can be directly accessed by any application.
- C. The content of file created by application cannot be accessed by other application.
- D. In order to access a file, the open FileStream method is provided in the Context class

### Answer: A

15. The following code is a part of an Activity class to create a dialog. Which is the Activity class method used to display this dialog?

```
01: @Override
02: protected Dialog onCreateDialog(int id) {
03: return new AlertDialog.Builder(this).setMessage("message").create();
04: }
```

A. void createDialog();

B. void createDialogfint id);

- C. void show();
- D. void showDialog(int id);

### Answer: C

16. Which of these is the correct method to persist SharedPreferences?

- A. XML file
- B. SQLite
- C. json file
- D. Java object

### Answer: A

17. Which of these is the incorrect explanation of the Java Native Interface(JNI)?

A. JNI does not provide garbage collection on the native side, outside the memory resources of the Java Virtual Machine.

B. Even if native code is used with JNI, it does not necessarily mean an improvement in the application processing speed.

C. A Java exception can be generated from a native method, but it cannot be caught on the Java side.

D. Header files generated on the Java side are included and implemented in the native (C/C++) side source code.

### Answer: D

18. Which of these is called after the end of each test method of ActivityInstrumentationTestCase2, a class which provides the unit Activity function tests?

- A. runTest
- B. tearDown
- C. setUp
- D. setActivityIntent

### Answer: B

19. Which is the correct explanation of ListView?

- A. It is necessary to use ListView as a set with ListActivity.
- B. There is a function in ListView which displays a message when there is no information to be displayed.

C. When displaying an array using an Adapter class in ListView, it is necessary to convert it into a Collection class.

D. ListView has a function to display a list of uniquely defined Views other than TextView.

### Answer: D

20. Which of these Activity class methods must be overridden when creating a Menu that is displayed when the device's Menu button is pressed?

A. onCreateContextMenu

- B. onMenuOpened
- C. onCreateOptionsMenu
- D. openOptionsMenu

Answer: C